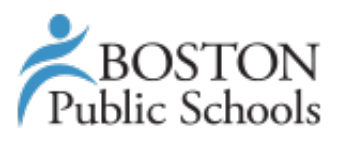

**Holly, John <jholly@bostonpublicschools.org>**

## **New FOSSweb Access Information**

1 message

**FOSSweb Support Team** <support@fossweb.com> Mon, Oct 3, 2016 at 1:04 PM Reply-To: FOSSweb Support Team <support@fossweb.com> To: John <jholly@bostonpublicschools.org>

Registration instructions for the new FOSSweb.com, including an access code. Is this email not displaying correctly?

[View it in your browser.](http://us1.campaign-archive2.com/?u=765a184d0e706f5007112bcd2&id=223eac88bb&e=1f2a1e4391)

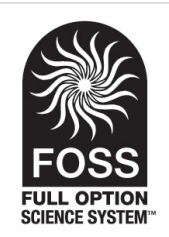

# **FOSSweb Registration Instructions**

Dear John Holly,

You are receiving this email because you signed up to receive information about how to access FOSS on the all-new [FOSSweb.com](http://fossweb.us1.list-manage.com/track/click?u=765a184d0e706f5007112bcd2&id=9a10a00e54&e=1f2a1e4391) website, or you are a current user of the old FOSSweb.com. We are in the process of phasing out the old FOSSweb and are contacting all our customers with information on using the new one. If you are having trouble viewing this email, you can [view it in your browser.](http://us1.campaign-archive2.com/?u=765a184d0e706f5007112bcd2&id=223eac88bb&e=1f2a1e4391)

The following instructions will guide you through the process of:

1) Establishing a new username and password in our user management system (old account data has not been transferred).

2) Entering an access code that will allow you to access the instructional support materials now available on the new [FOSSweb.com.](http://fossweb.us1.list-manage1.com/track/click?u=765a184d0e706f5007112bcd2&id=4c413d8381&e=1f2a1e4391)

#### **Instructions for First Time Registration**

1 – Go to the **FOSSweb.com** homepage.

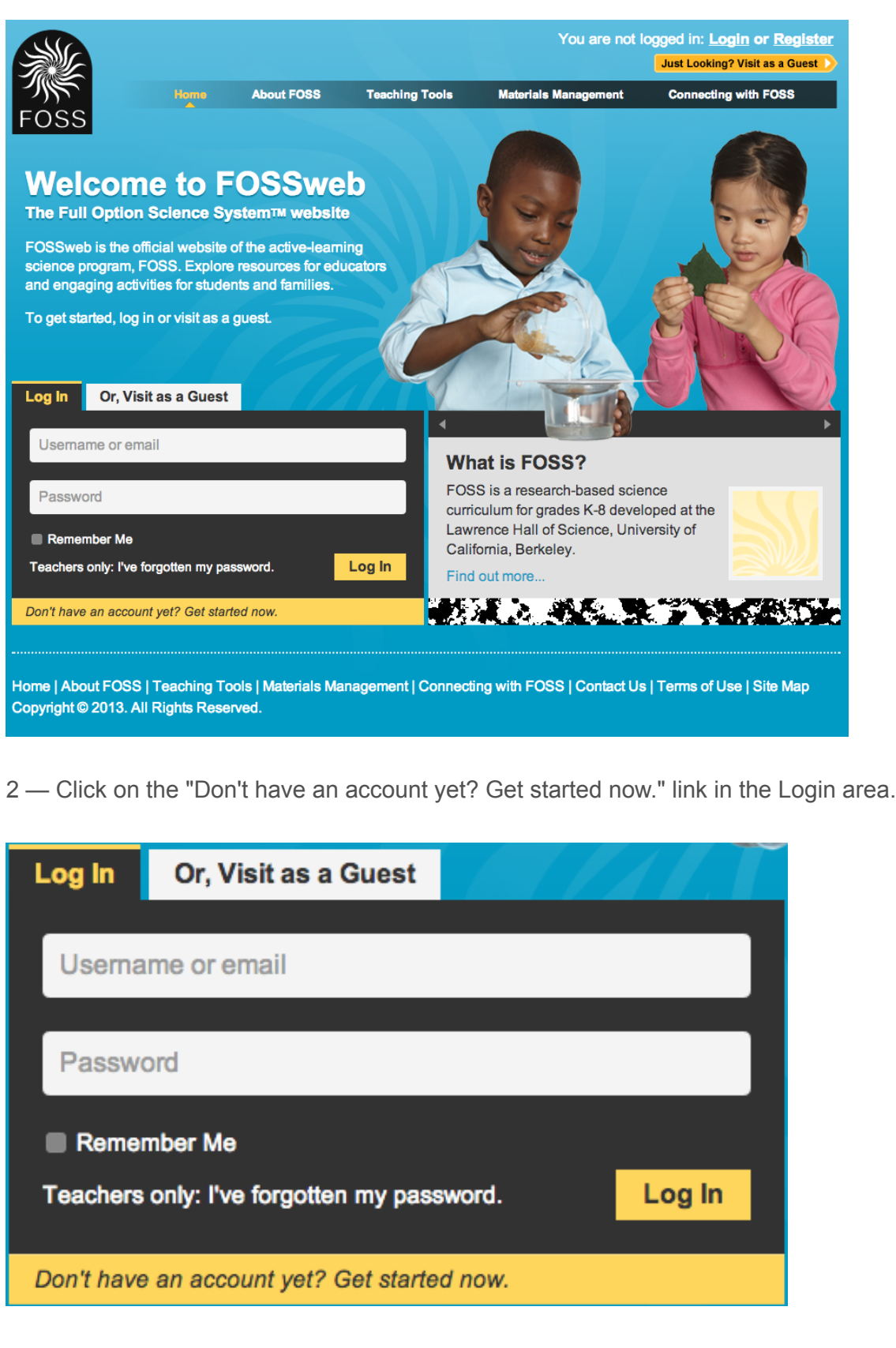

3 — Follow the on-screen instructions to set up your account. (**NOTE**: account data from the old FOSSweb has not been transferred, so you must create a new account):

- Register as a user within an organization if you work for a school or district.
- Use your school email address if possible. To find your organization, type one or more keywords, but not the entire name. If the system cannot find it, try changing your search criteria. Once found, click on the "Add" button next to your organization's name.
- [For additional assistance please contact School Specialty Support at \(800\) 358-](tel:%28800%29%20358-4684) 4684 between the hours of 8 AM to 5 PM (EST) or email us at [customerservice.delta@schoolspecialty.com.](mailto:customerservice.delta@schoolspecialty.com)
- Create a password that is at least 8 characters long. Your password is case sensitive. Select two security questions that will be used if you forget your password.
- Submit your registration information. You will be sent a confirmation email shortly. You must click on the link the email to confirm your registration. (**Note**: You should receive this email very soon after registering. If you do not, check your spam box. The email will be from School Specialty.)

4 — Once you receive the confirmation email, click on the link to complete your registration. You will then be logged into the site.

#### **Customize Your FOSSweb Experience**

1 — When logged in to the site, click on "Go to Your Teacher Page" at the top left. Then click on "Activate a New Module" in the "Teacher Homepage" title bar.

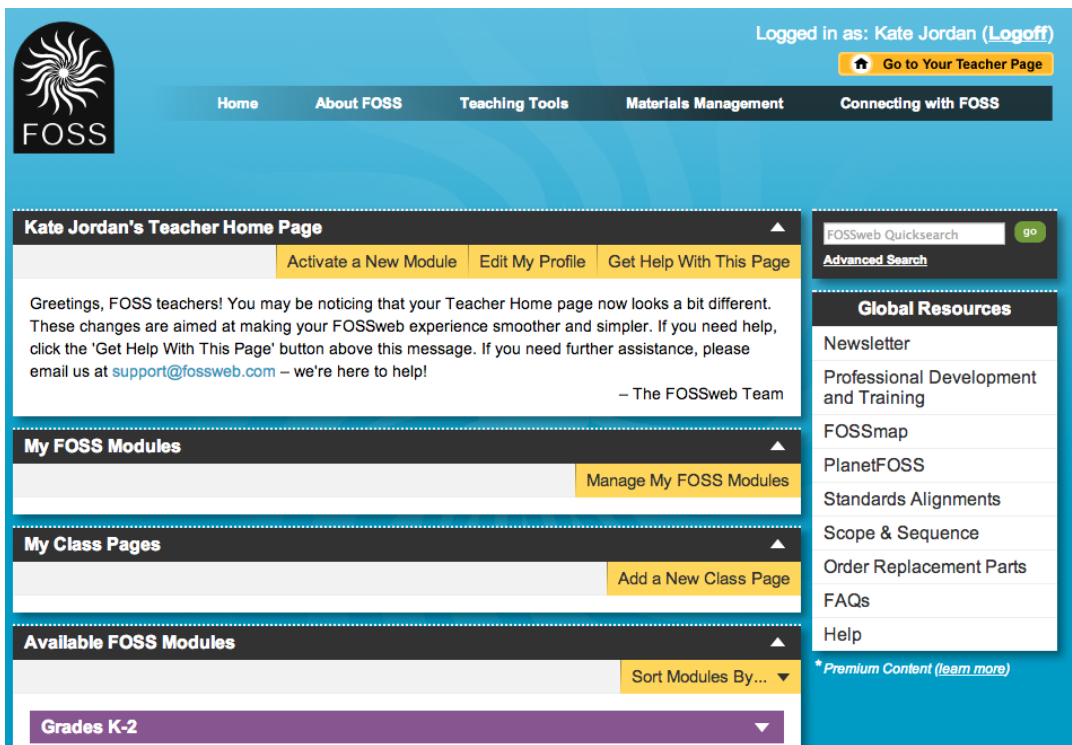

2 — Enter the appropriate access code in one of the boxes and click Submit. If you use multiple editions, you may enter multiple access codes.

### **AME2EL7727 (2nd Edition Elementary Access) AME1MS1299 (1st Edition Middle School Access) AME1CA8821 (California Edition Access) NYCBE19833 (New York City Teachers Access)**

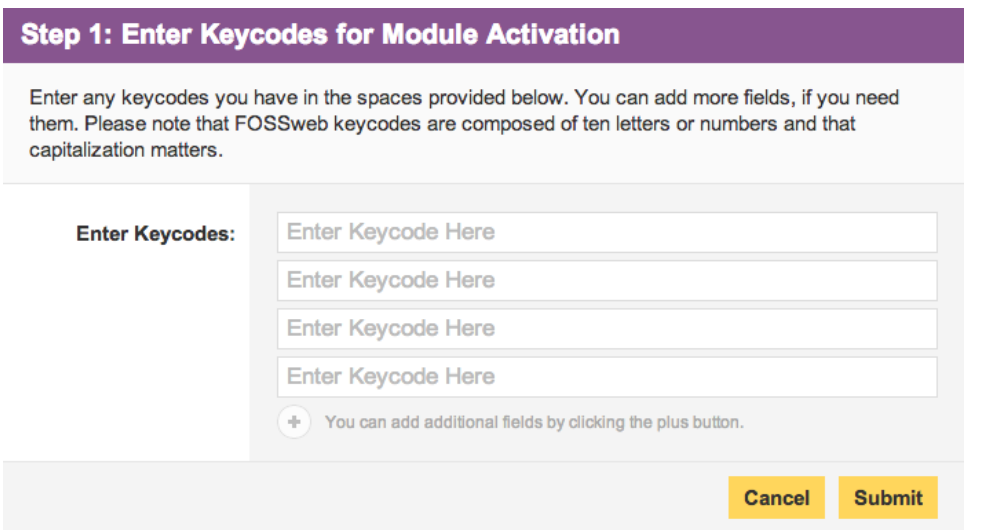

3 — On the following page, you will be able to select the FOSS Modules you want to appear in the "My FOSS Modules" section of your Teacher Page. Choose the modules you use on a regular basis. You will be able to add additional modules later if you decide to have additional modules to appear in your "My FOSS Modules" section.

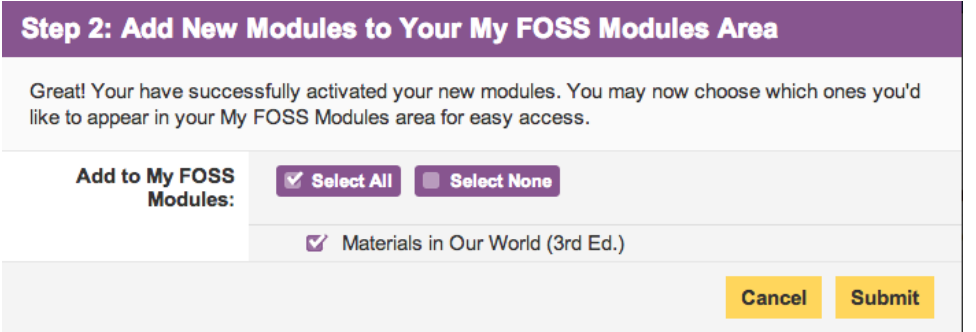

4 — The FOSS Modules you selected will now appear as modules in your "My FOSS Modules." You can remove any module from this section and add it back later without entering an access code.

If you have any issues with these instructions, please do not hesitate to contact us at:

FOSSweb Technical Support [support@fossweb.com](mailto:support@fossweb.com) [510-643-6997](tel:510-643-6997)

*Copyright © 2016 FOSS Project, Lawrence Hall of Science, UC Berkeley, All rights reserved.* You are receiving this email because you signed up on the FOSSweb website ([www.FOSSweb.com\)](http://www.fossweb.com/) to receive updates about the new FOSSweb, or you are a registered user of the FOSSweb website. **Our mailing address is:** FOSS Project, Lawrence Hall of Science, UC Berkeley 1 Centennial Drive Berkeley, CA 94720-5200

[Add us to your address book](http://fossweb.us1.list-manage1.com/vcard?u=765a184d0e706f5007112bcd2&id=832c03717d)

MailChimp.

[unsubscribe from this list](http://fossweb.us1.list-manage.com/unsubscribe?u=765a184d0e706f5007112bcd2&id=832c03717d&e=1f2a1e4391&c=223eac88bb) | [update subscription preferences](http://fossweb.us1.list-manage.com/profile?u=765a184d0e706f5007112bcd2&id=832c03717d&e=1f2a1e4391)